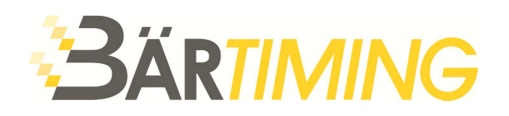

T 081 330 19 60 F 081 330 19 65 info@baertiming.ch www.baertiming.ch

## **Update VOLA Software - Dongle freischalten**

- 1. Installieren Sie die aktuellste Version Ihrer VOLA Software. Auf der folgenden Seite können Sie die Software herunterladen: https://www.baertiming.ch/zubehoer/software-fuer-auswertungen/
- 2. Schliessen Sie Ihren Dongle an den Computer und öffnen Sie die installierte Software. Ohne Lizenzschlüssel ist die Software im Demo-Mode aktiv. Sämtliche Funktionen stehen Ihnen zur Verfügung, jedoch können nur 10 Zeiten ausgewertet werden.

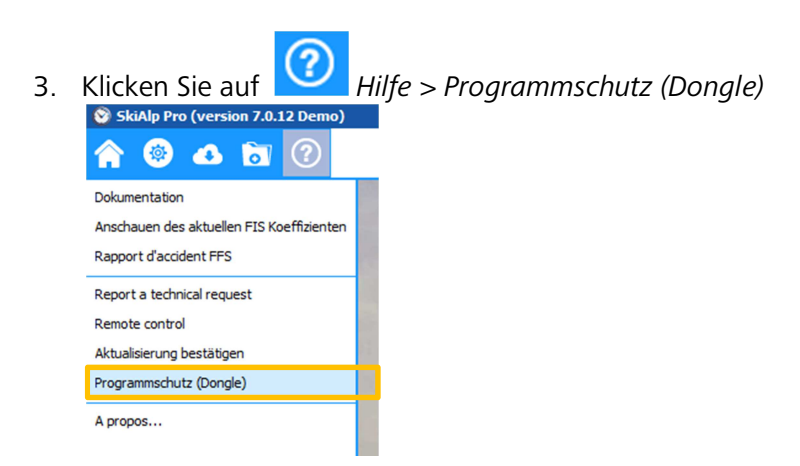

4. Klicken Sie auf den Button mit den 3 Punken ..., bei jener Software, welche Sie updaten wollen. Wenn Sie ein weiteres Modul in der gleichen Suite (z.B. Display SkiAlp-Pro) updaten möchten, klicken Sie auf den jeweiligen Button **hinter dem entsprechenden Modul.** 

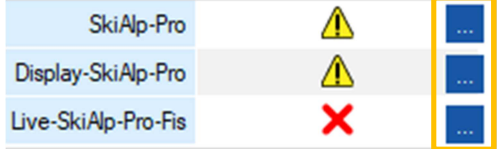

5. Teilen Sie uns den Code mit. Wir senden Ihnen danach das Passwort per E-Mail zu.

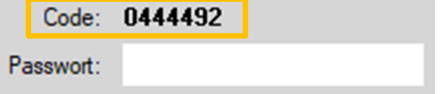